# WorkView Report ご案内

~働き方改革を効果的に進めるために、 従業員の働く環境をAIが視える化します~

株式会社東名ヒューズ

# 「効率化を考えてるが、何からすればいいかわからない」

# **「従業員の業務が暗黙知化しているので、** 業務の手順を把握したいがなかなか把握する時間がない」

# **「AさんとBさん、それぞれ何に時間がかかっているか わからない」**

お客様の声から抜粋

# **従業員に目が行き届かない 多くの企業が同じ悩みを抱えています。**

〇 RPA導入にあたり、検討・導入前後の「**業務把握**」「**業務のフロー化**」「**効果把握**」の解決方法が必要です

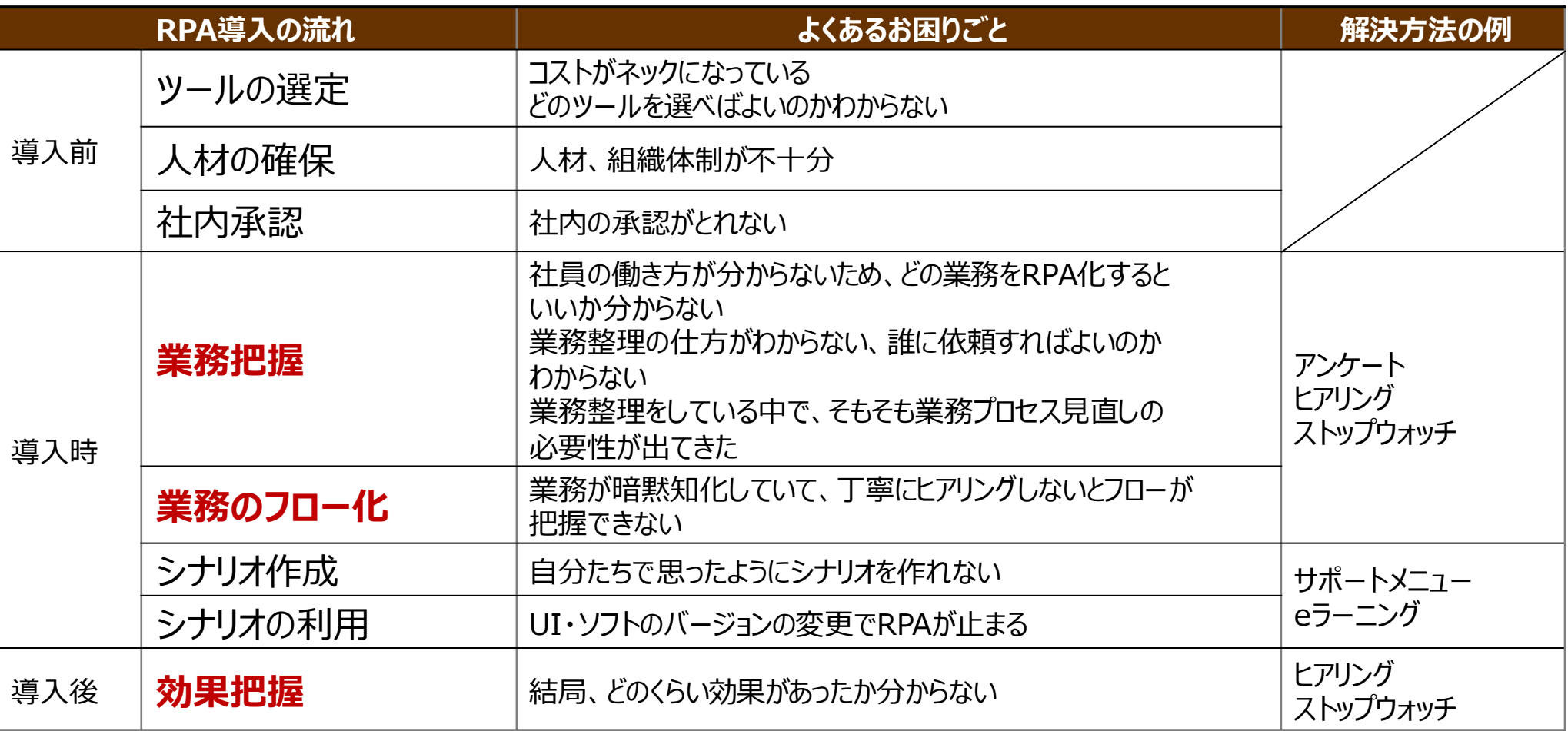

RPA導入前後の「そもそも社員の**働き方が分からない**」「どれくらい**効果**があったのか**分からない**」と いったお悩みを解決する必要がある!

## **簡単かつ効率的な解決方法**

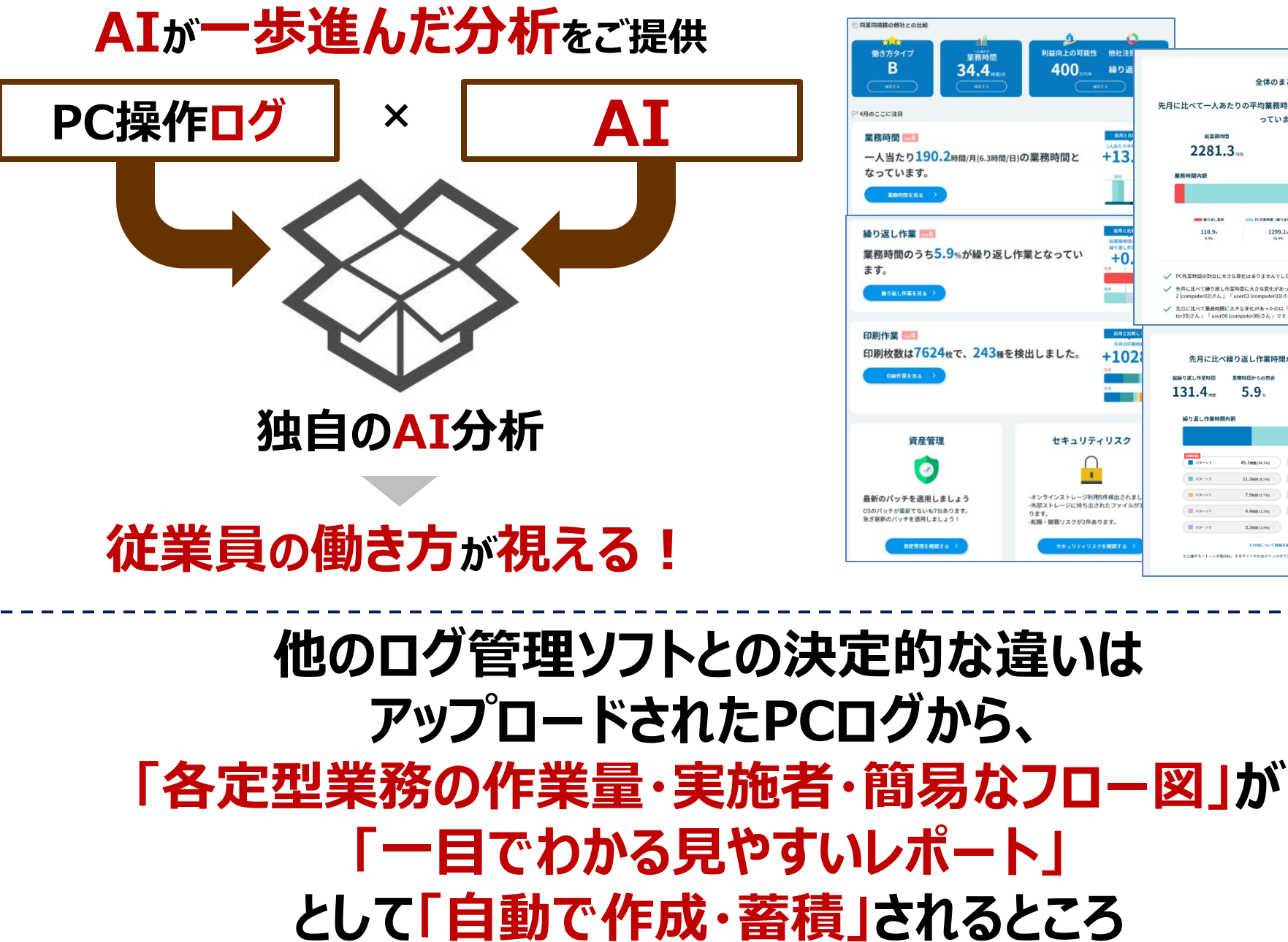

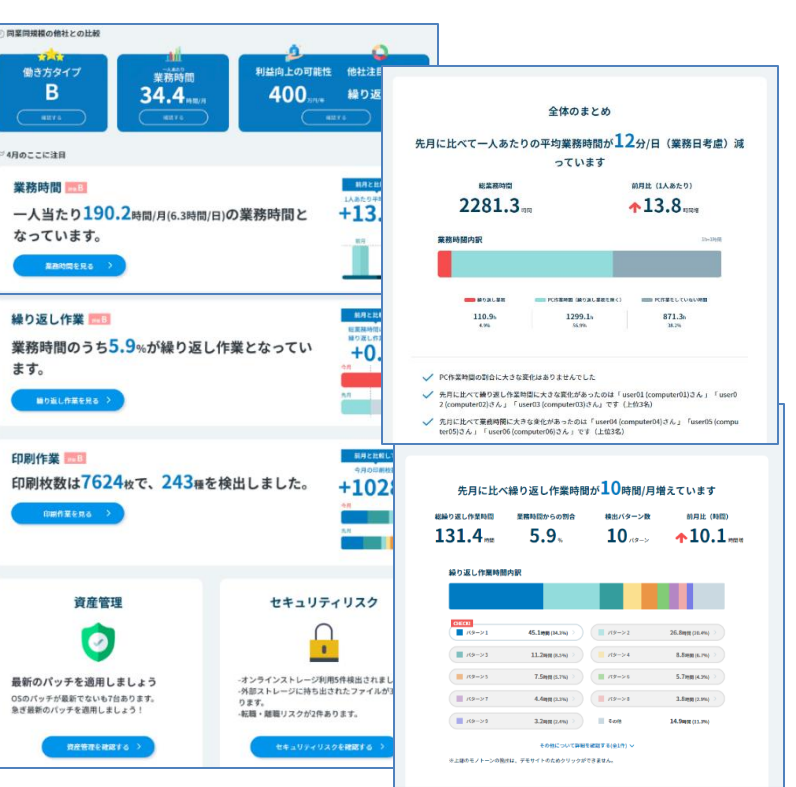

**使い方はとっても簡単~利用イメージ~**

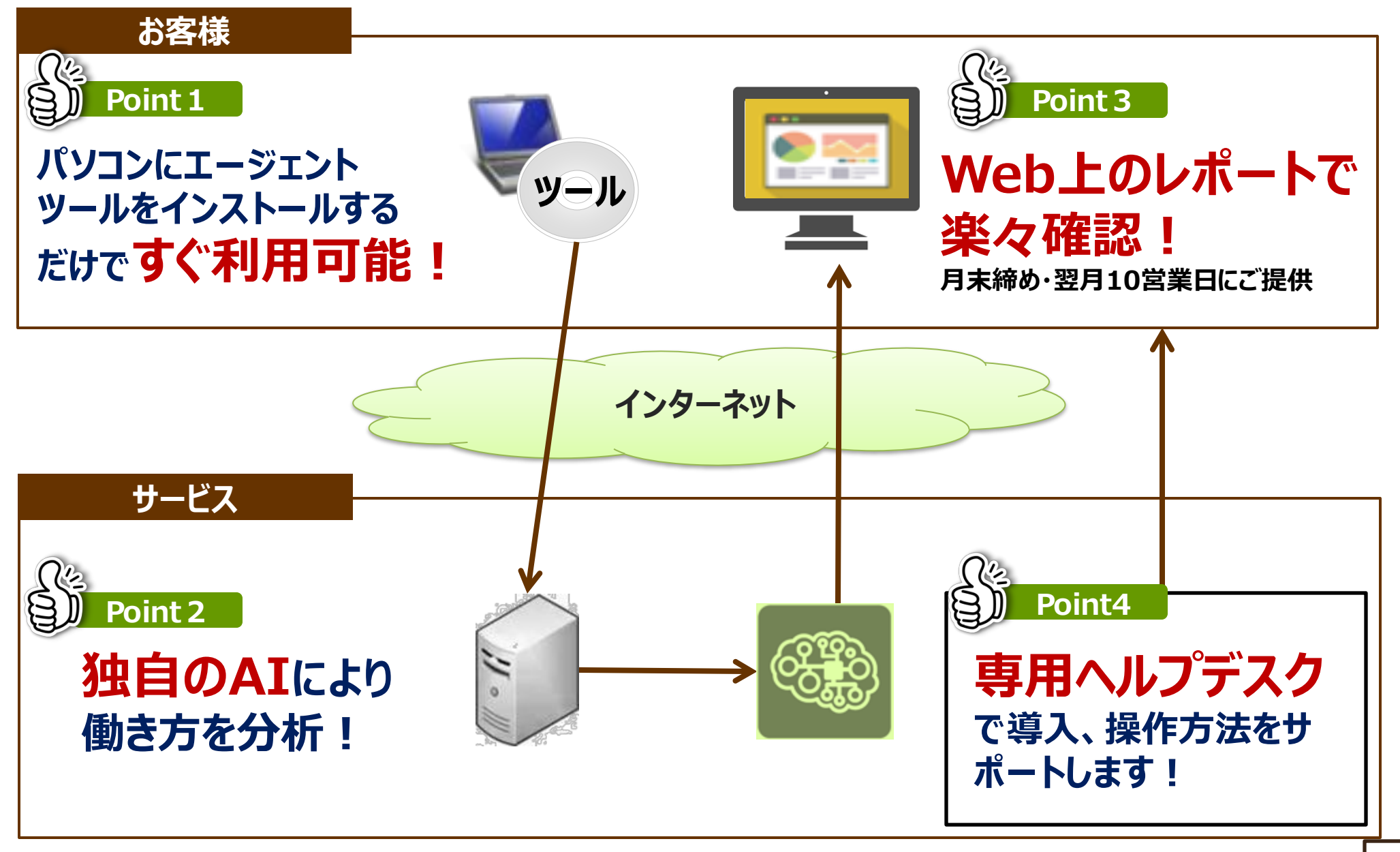

# **WorkView Reportで出来ること**

# **1.勤務実態の視える化**

・従業員のPCでの勤務実態

- 繰り返し業務**時間**
- 総業務**時間**・残業**時間**

# **2.業務内容の視える化**

- ・RPA等で**効率化し得る定型業務**の抽出
- ・作業毎の稼働**時間**
- ・作業毎の稼働**人数**

・作業**フロー**

・従業員が**よく利用するWebやアプリ**

**「定量的に」**削減状況を把握 ⇒全社を巻き込んだ働き方改革への根拠データに!

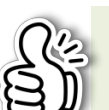

感覚に頼らず、根拠をもって**「定量的に」**業務を把握 **⇒より効果的な働き方改革**推進を強力にサポート!

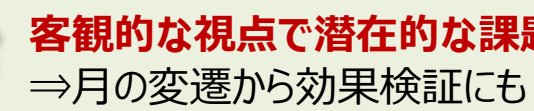

**客観的な視点で潜在的な課題**をあぶりだす! ⇒月の変遷から効果検証にも!

# **3.セキュリティリスクの視える化**

・**誰が、いつ、どのデータにアクセス**し、 USBや外部ストレージで**持ち出したか**

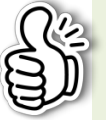

重要情報の持出や、業務中の不要なWeb閲覧への **抑止効果**に!

# **4. IT資産の視える化**

### ・**簡易なIT資産管理**

- OSのバージョン・更新日
- メモリ、ディスク容量、フリーズ回数

- ウィルスソフトの有無 等

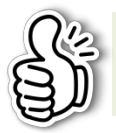

端末入れ替え時期を検討する**客観的な材料**に!

# **ご利用者様の評価(抜粋)**

○ サービスを導入頂いた大企業・自治体などへアンケートを実施しました

○ RPA化など**業務効率化の対象業務・部署の選定**、**業務調査の効率化および結果の定量化**、

**実務部門との合意形成**において、効果・価値を実感頂いています

○約8割のお客様が「分析結果に**情シス・総務の気づいていない繰り返し作業があった**」と回答されています

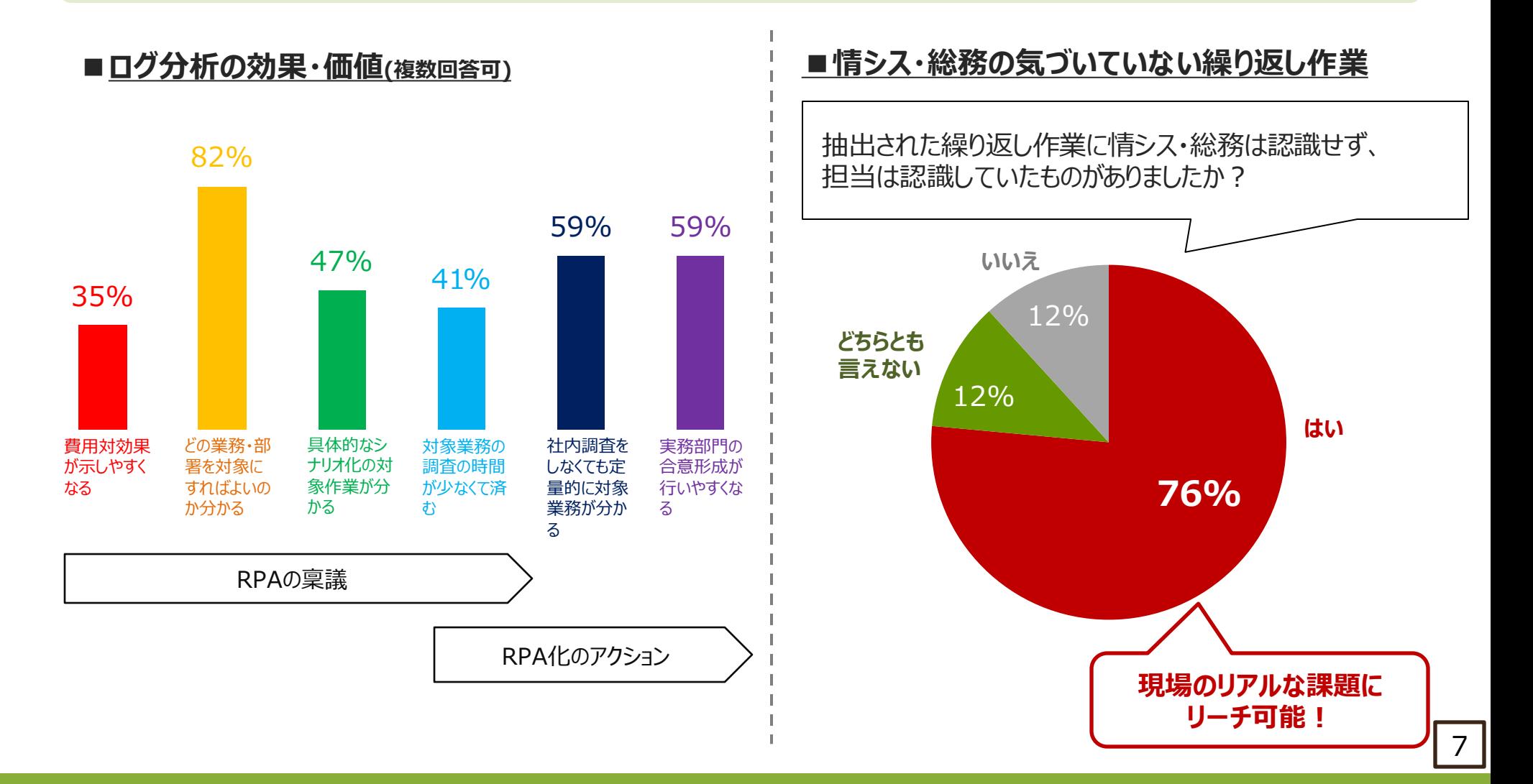

# **レポートイメージ 勤務実態の視える化(1/3)**

〇 Webブラウザ上で閲覧できるレポートで 「**勤務実態**」「**業務内容**」「**セキュリティリスク**」「**IT資産**」の分析結果が確認できます。 〇 レポートのホーム画面において、当月の**勤務実態のサマリ**が確認できると共に、各項目の詳細画面に遷移可能です。

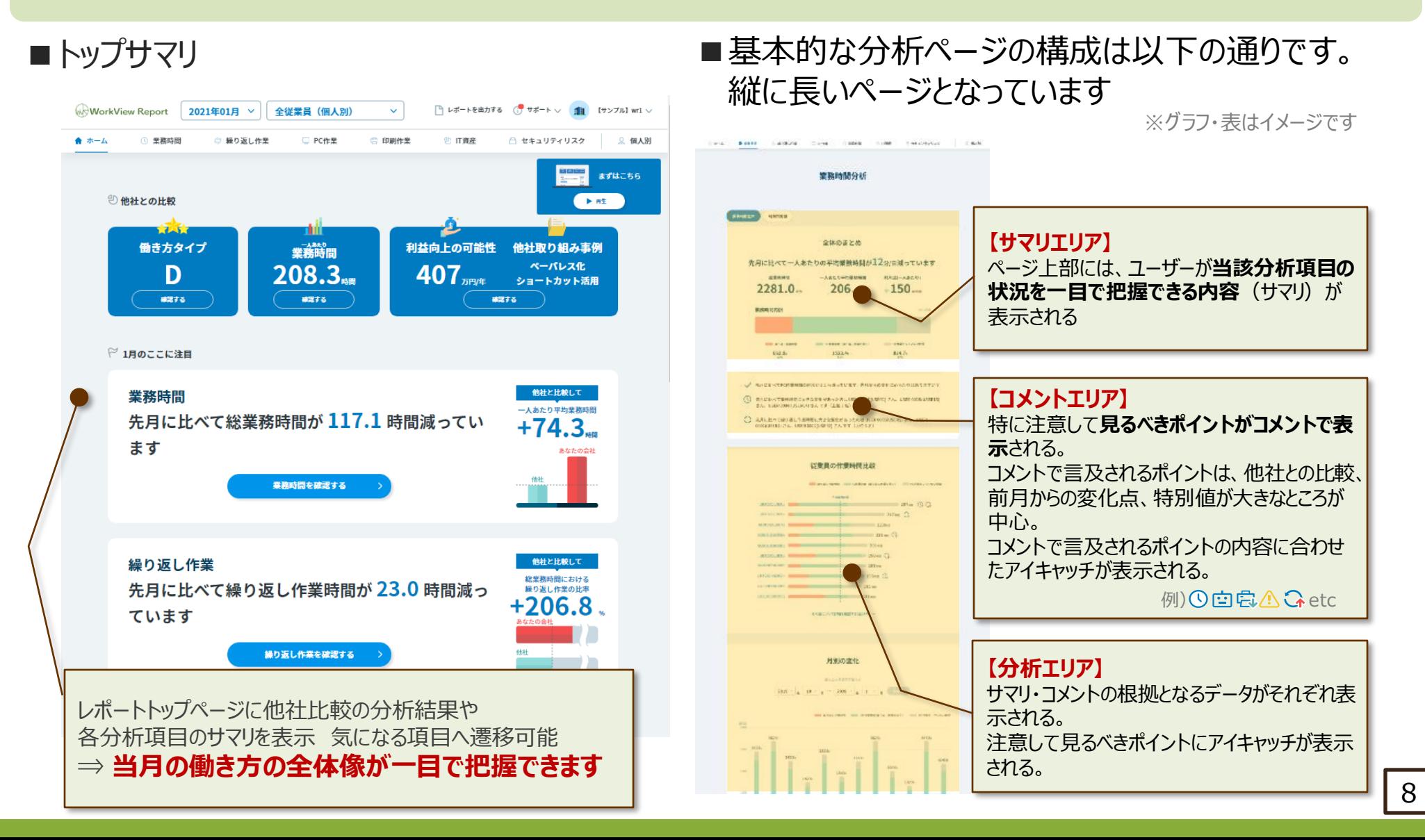

# **レポートイメージ 勤務実態の視える化(2/3)**

〇 **月ごとの業務・作業時間の変化**を、全社・個人別・作業別の観点からそれぞれ確認可能です。 〇 **継続利用**により、月ごとの変化が定量的に視える化され、繁忙期など時期による業務負担の実態を把握可能です。 〇 分析結果には**AIによる自動コメント**が付与され、注目すべきポイントが一目で確認可能です。

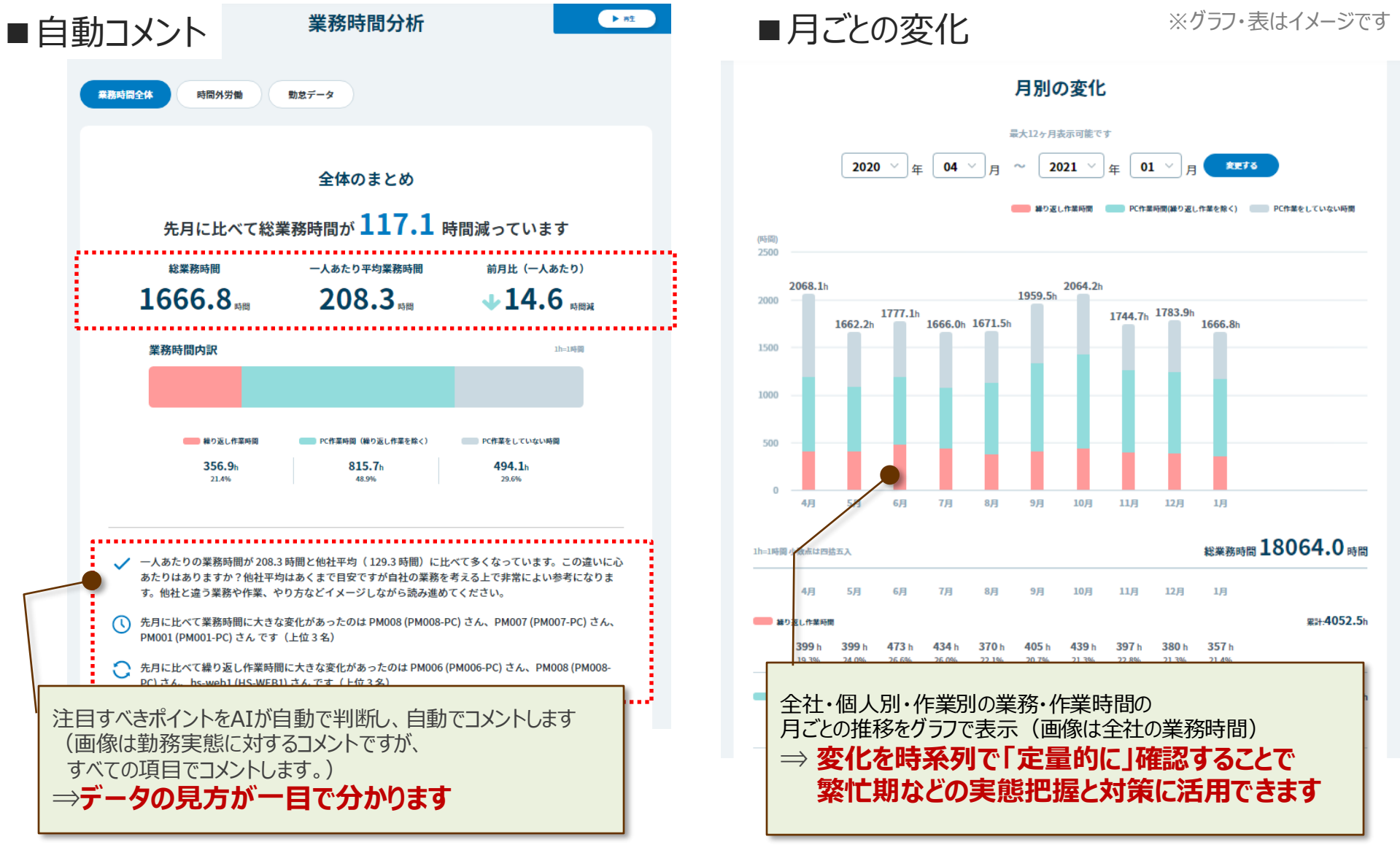

# **レポートイメージ 勤務実態の視える化(3/3)**

〇 社員の**PCでの勤務実態**を、①繰り返し作業時間、②PC作業時間(繰り返し作業を除く)、③PC作業をしていない時間の 3つに分けて把握でき、何をしているかを簡単に把握できます。 〇 PCログをもとに**社員の勤務実態を把握**でき、「簡易な勤怠管理」や「申請された残業時間と実態との差分チェック」が可能です。

※グラフ・表はイメージです ■社員別での勤務実態 ■社員毎の日別の勤務実態 **作業傾向や担当内での業務の偏りが確認できます** 【 **業務時間** 】**社員別の業務時間の内訳**を示すグラフが、業務 時間の長い順に表示される。 日別作業時間の変化 △ CSVをダウンロードする:全ID分 **クリックで、個人別ページへ** 従業員の作業時間比較 繰り返し作業時間 ■■ PC作業時間 (繰り返し作業を除く) ■ PC作業をしていない時間 ■ 繰り返し作業時間  $PC^{p-1}$ mg (練り返し作業を除く) ■■PC作業をしていない時間  $7 - 00$  $A - 00$  $8:00$  $10:00$  $12:00$  $14:00$  $16:00$  $18:00$  $20 - 00$  $22:00$  $24:00$ 平均等務時間 3月1日(金)  $267.6$   $\frac{1}{26}$ PM006(PM006-PC) 3月2日(土) 3月3日(日) ■ 224.2 時間  $@$ PM008(PM008-PC) 3月4日(月) hs-web4(HS-WEB4 221.0 時間 3月5日(火) 3月6日(水)  $219.7$  and  $Q$ PM001(PM001-PC) 3月7日(木)  $218.3$  時間 PM007(PM007-PC) 3月8日(金) 3月9日(土) PM002(PM002-PC) 210.5 時間  $10B(H)$ 196.0 時間 1 3月11日(月) s-web1(HS-WEB1) 3月12日(火 hs-tsujio2(HS-TSUJIO2) 109.4 時間 3月13日(水 3月14日(木) 3月15日(金) 3月16日(土) 総業務時間とその内訳や推移を表示 社員毎にいつどんな作業をしているか、 削減し得る「繰り返し作業」等をグラフ表示します 休日や残業時間も含めて把握できます ⇒ **全社・個人別のPC作業時間の状況を ⇒ 申請された残業時間と実態のチェックや 「定量的に」一目で把握できます 不要な休日出勤、業務の偏りの調査に活用できます**

# **レポートイメージ 業務内容の視える化(1/3)**

- 〇 効率化できる可能性のある**繰り返し作業を抽出**し、**作業フローを自動作成**します。
- 〇 RPA等働き方改革ツール導入検討時の困りごとである、**①業務の優先順位付け**、**②当該業務の実態把握**、**③ツール導入効果**を **手間なく**&**定量的に**視える化し、具体的なアクションを強力にバックアップします。

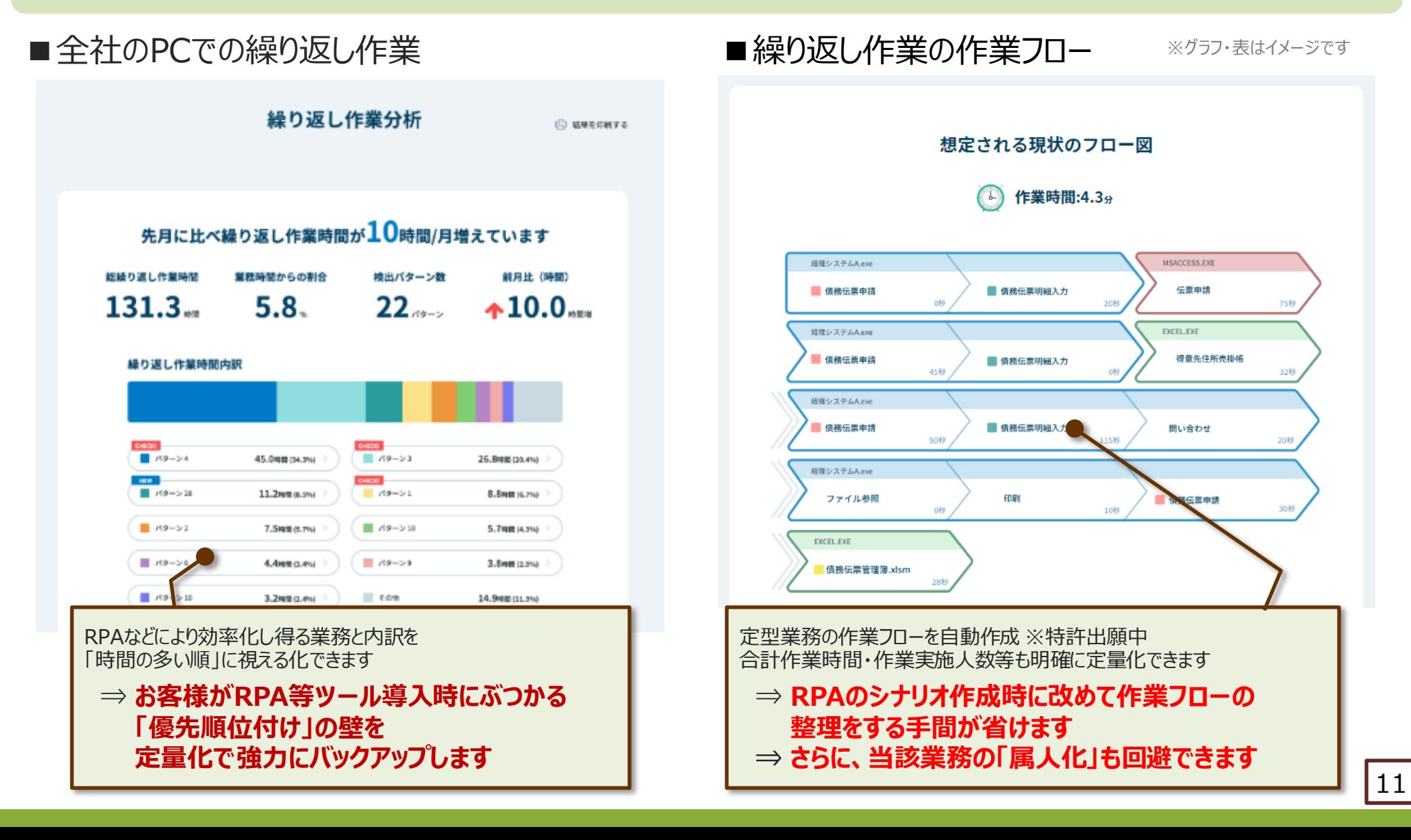

# **レポートイメージ 業務内容の視える化(2/3)**

〇左図は繰り返し作業の中間部で、ここでは繰り返し**1回あたりの所要時間**と**繰り返された回数**が個別で表示されます。 〇右図はパターンの作業フローの中間部で、その**パターンを行なった社員**と、**実施した日付と作業時間**が表示されます。

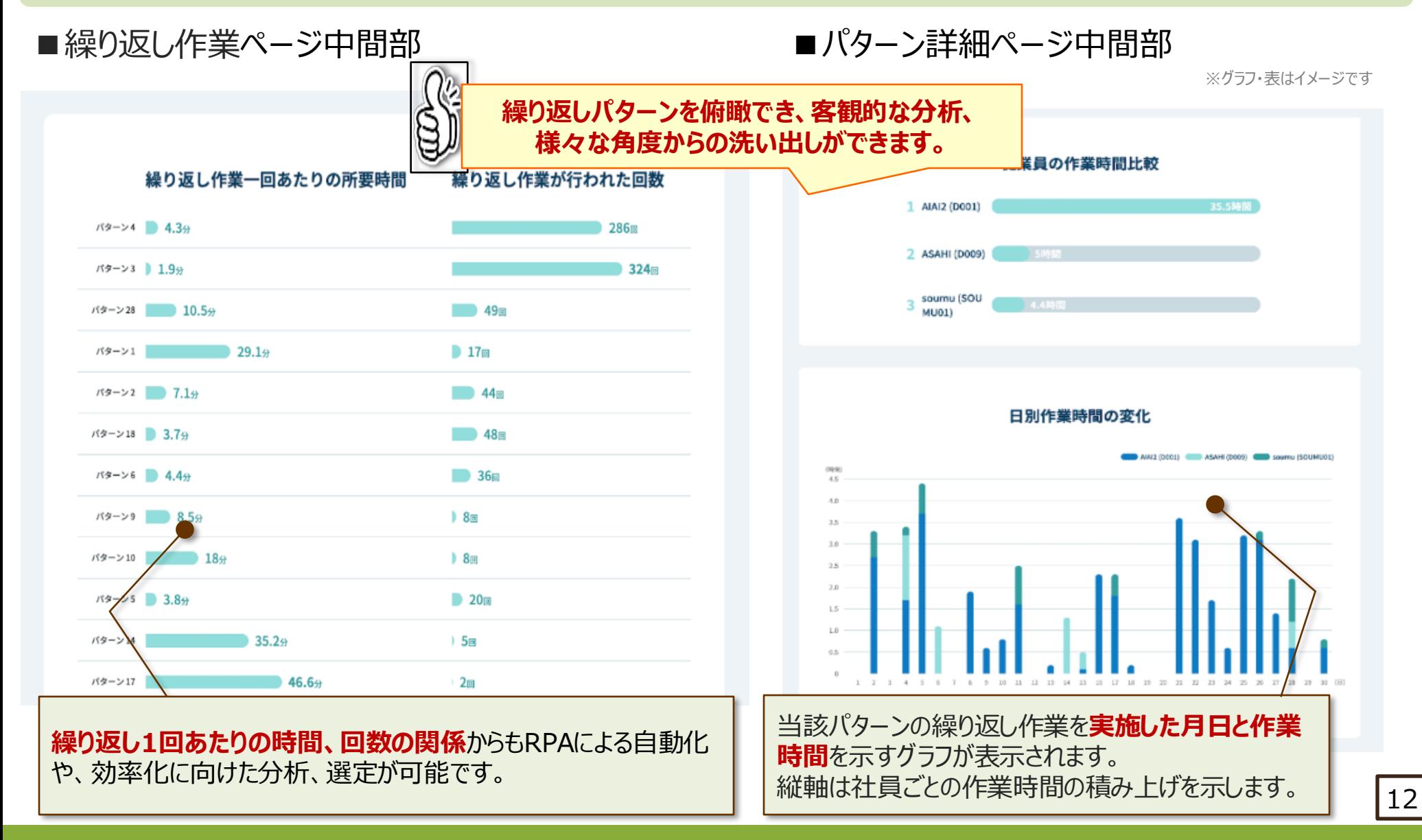

# **レポートイメージ 業務内容の視える化(3/3)**

〇 ファイルごとの作業時間から、**時間が掛かっている作業**や**頻度の多い作業の洗い出し**が可能です。 〇 繰り返し作業の作業フローの視える化とあわせて、**効率化すべき業務の優先順位付け**と**当該業務の実態把握**に活用可能です。

### ■全社のPC作業作業

※グラフ・表はイメージです

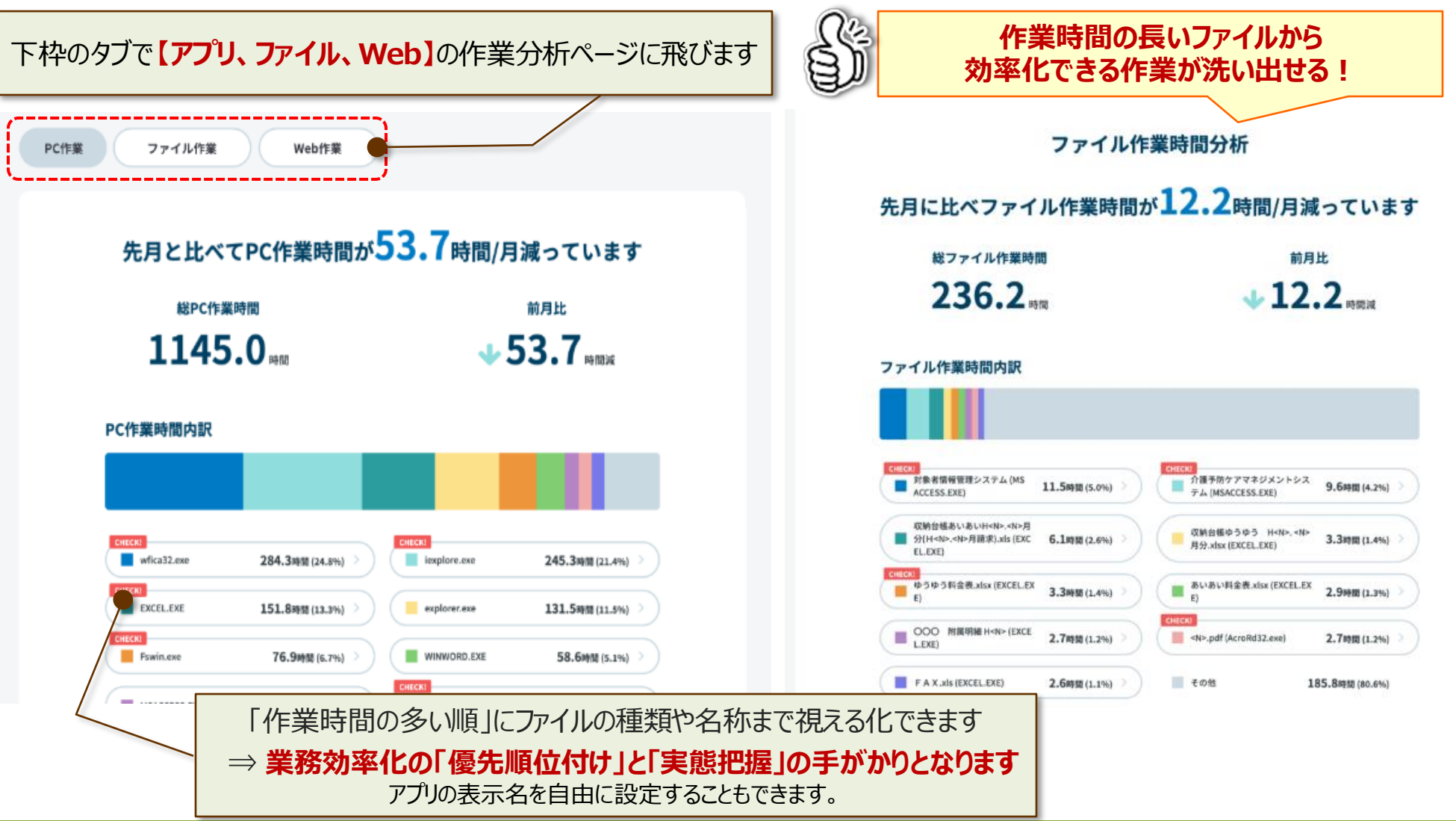

# **レポートイメージ セキュリティリスク(内部不正)の視える化**

- 〇 オンラインストレージやUSB等外部ストレージへのアップロードによる重要データの持ち出し等の**情報流出の可能性**を把握可能です。 〇 社員がいつもアクセスしている**Webサイト、アプリケーション、ファイル**を視える化でき、PCでどんな作業をしているか把握できます。
- 〇 業務時間内・時間外・休日出勤時の**無駄なプライベート利用等への抑止効果も期待**できます。

# ■アクセスの多いWeb

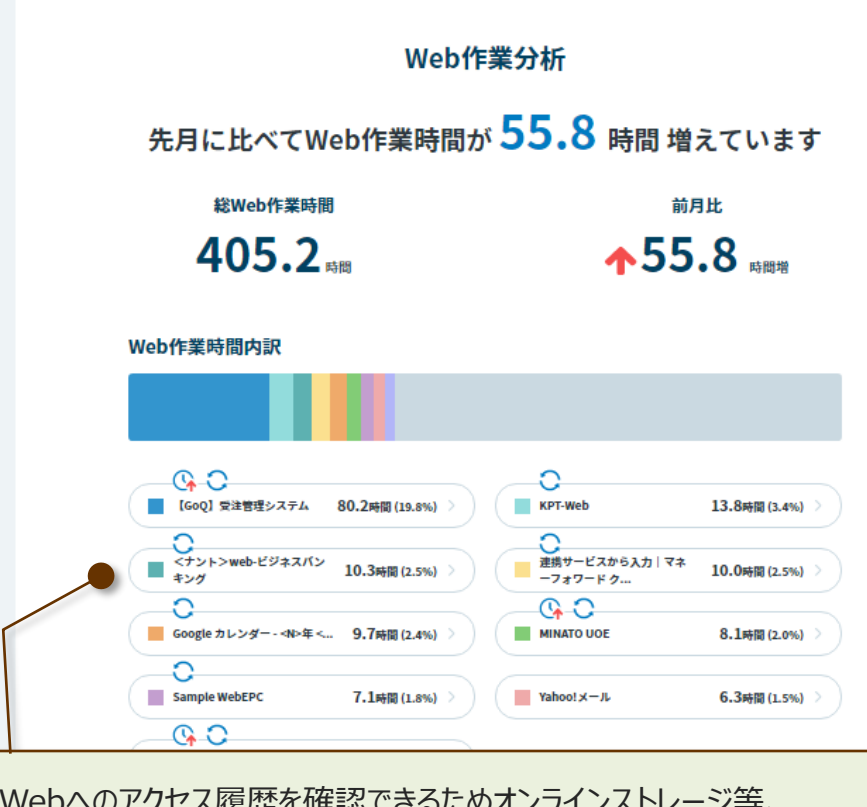

Webへのアクセス履歴を確認できるためオンラインストレージ等、 本来アクセスしてはいけないWebサイトへのアクセスを 把握できます

**⇒ UTMの設定などに活用+社員への抑止効果も 期待できます**

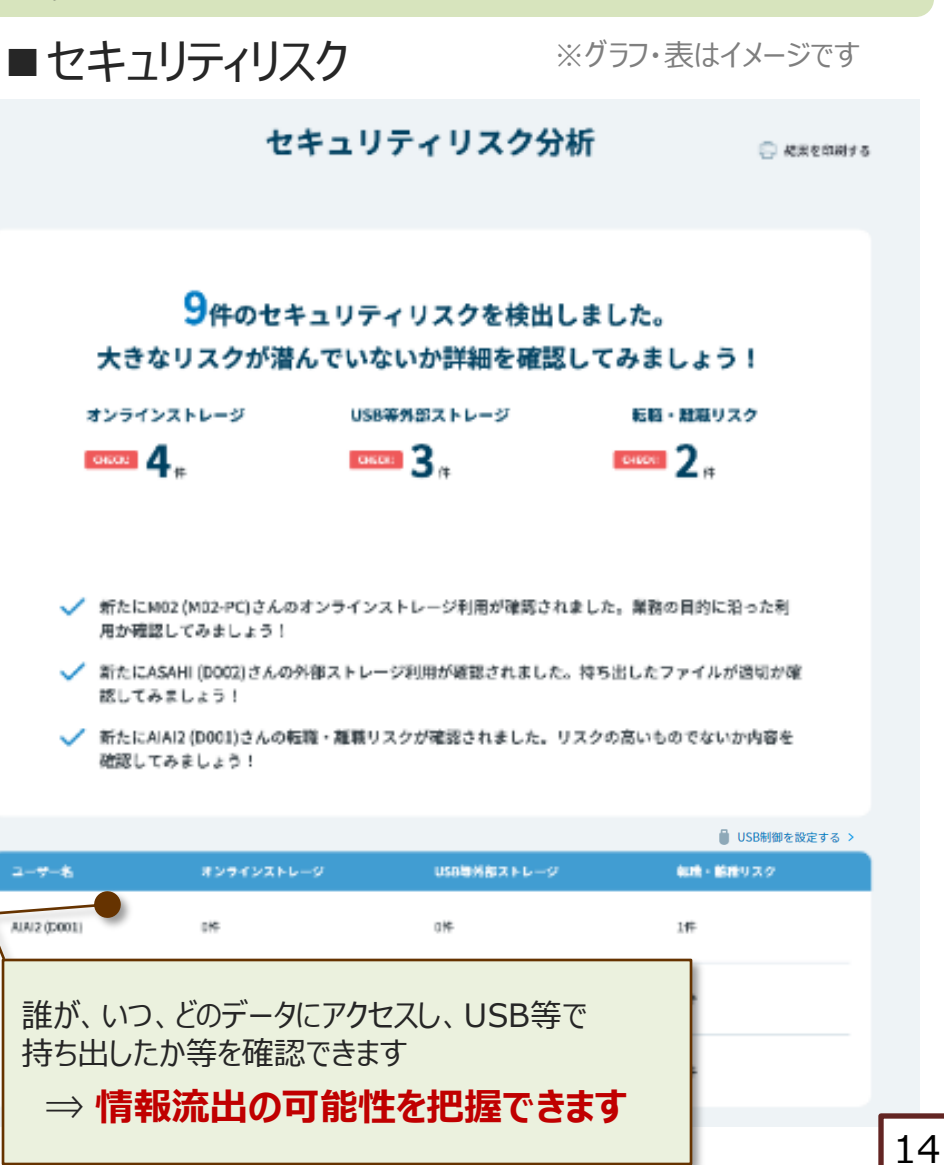

# **レポートイメージ IT資産の視える化**

- 〇 手軽に**IT資産管理**を始められ、パソコンの利用状況を一元管理できます。
- 〇 OSのバージョン等を把握することで、**リプレース時期**を簡単に検討可能です。
- 〇 メモリやディスク空き容量を把握することで、社員からの**スペックアップの要望への対応を客観的に判断**することも可能です。

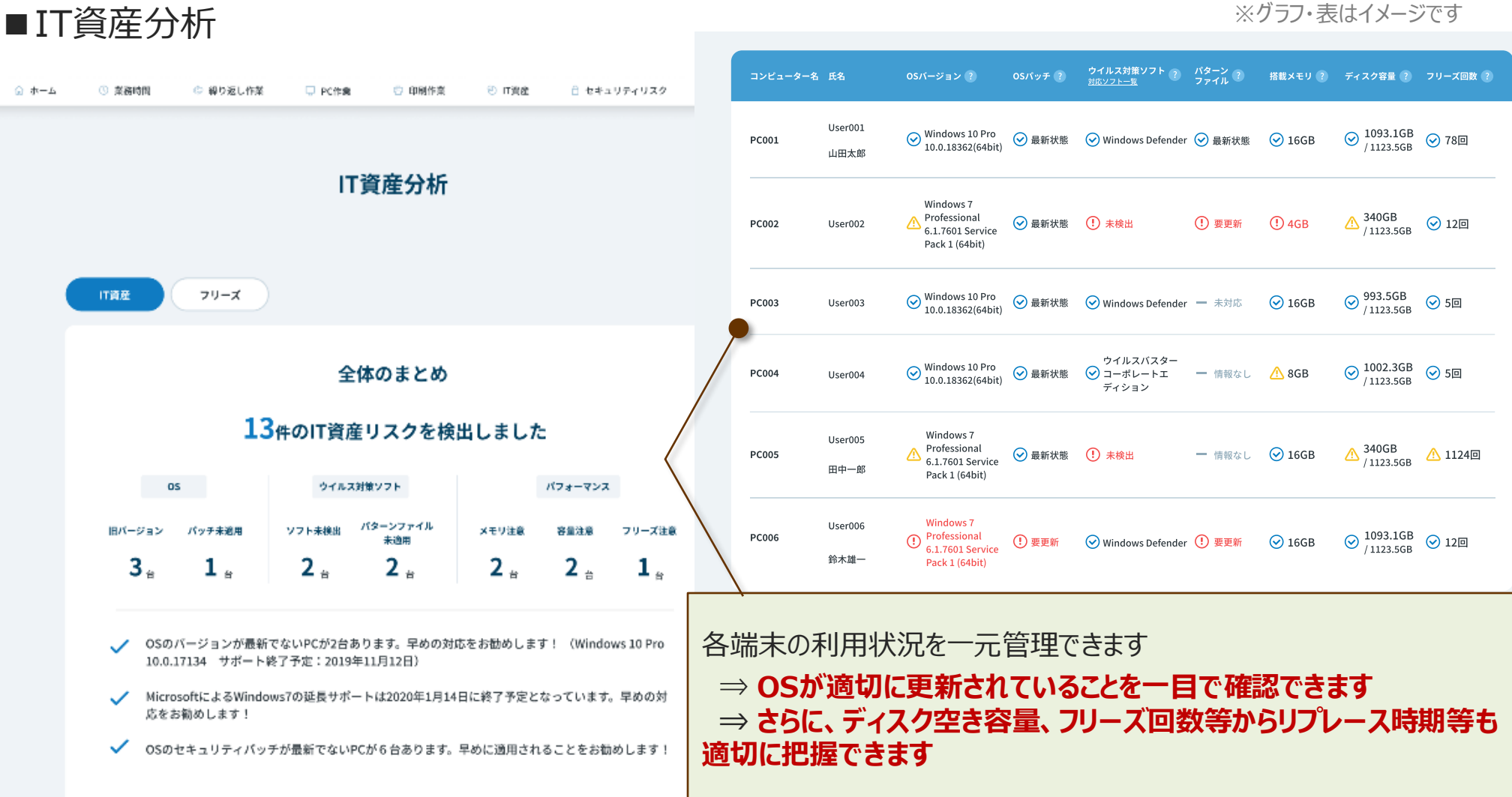

# **グルーピング機能**

- 〇 1つのご契約内で、**レポートを部課ごと等にグルーピングして閲覧**できる機能が4月レポートよりリリースされます。
- N月末までに設定した内容が、N+1月に公開されるレポートから反映され、過去レポートには反映されません。
- 〇 作成可能な**グループ数の上限は5つ**です。 ※6つ以上設定時はアラート表示あり

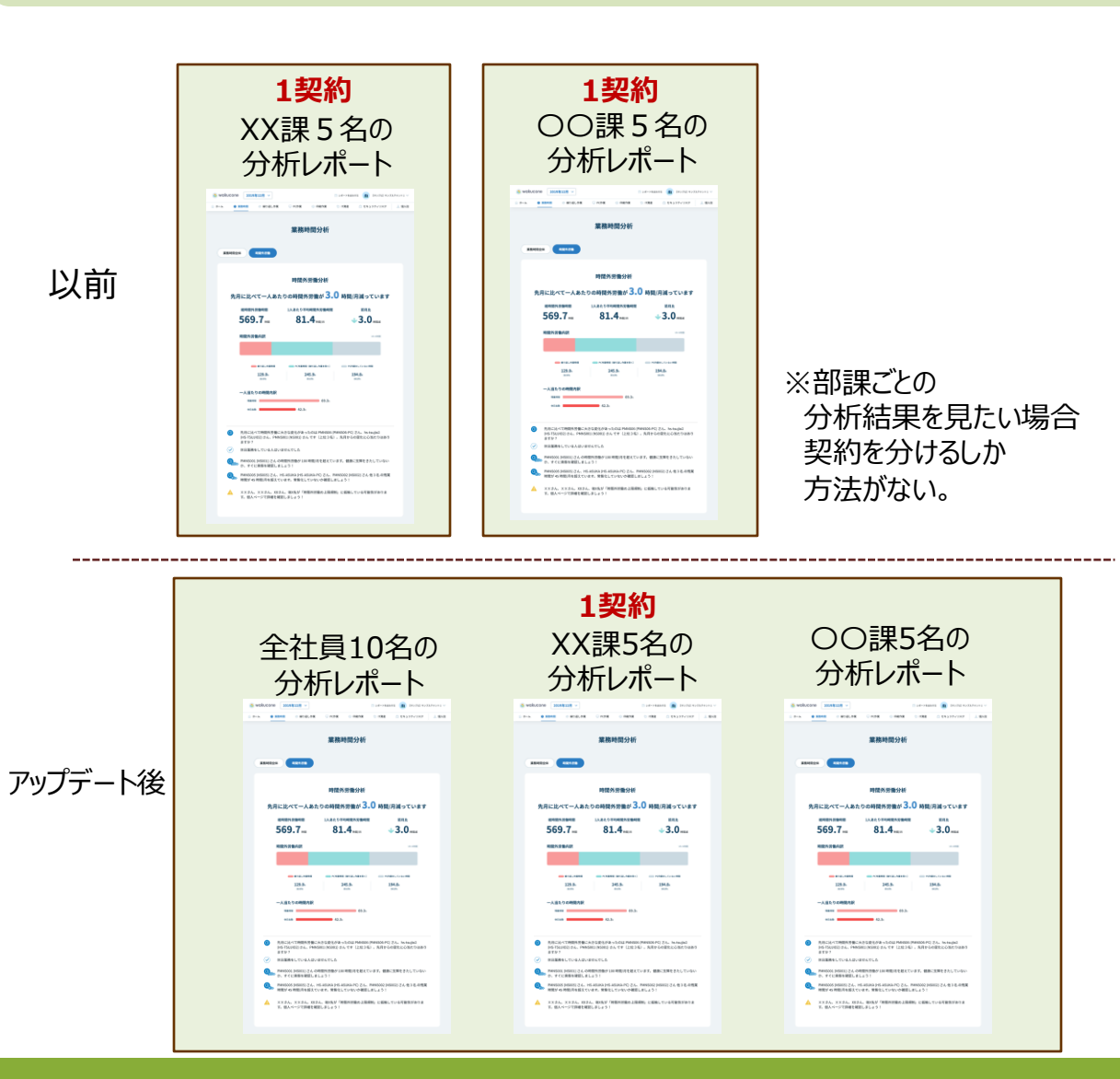

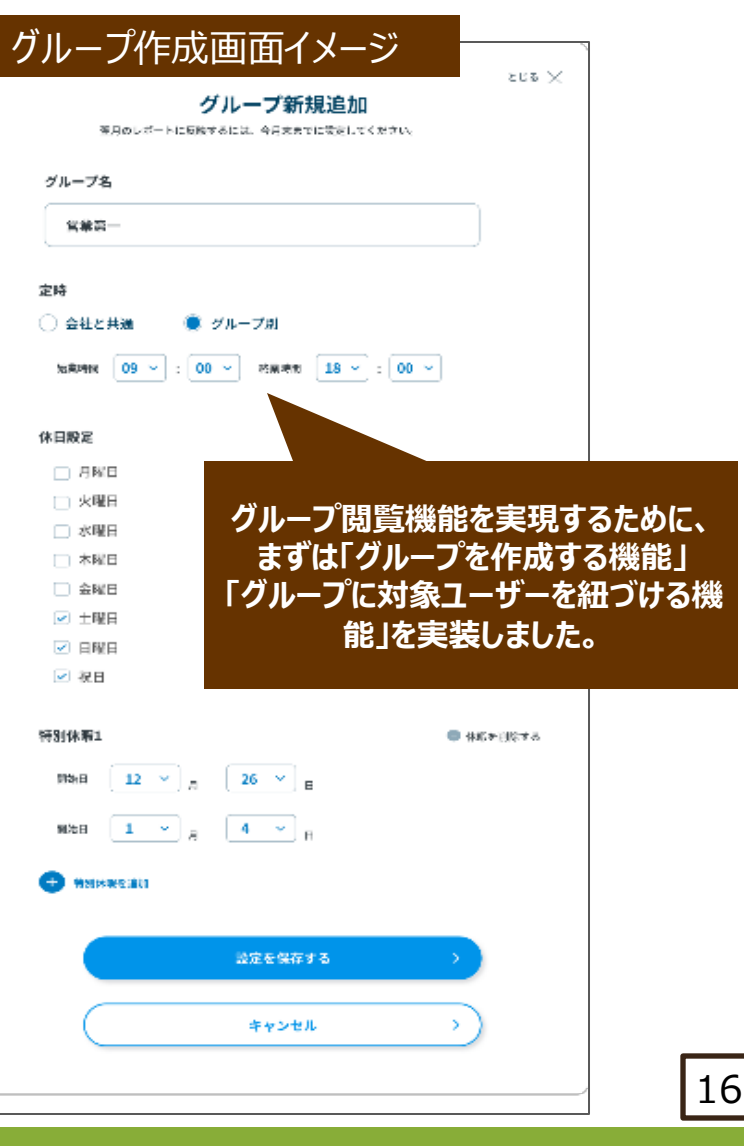

## **KING OF TIME連携設定 ・ USB制御機能追加**

①PC操作ログに基づいた業務時間と、勤怠管理システム(KING OF TIME)の勤怠データの差分を毎月自動でわかりやすく提供しま す。実態に即した労務管理に活用できます。

※本機能を利用するには、別途KING OF TIMEの契約が必要です。

②分析対象PCのUSB利用を簡単に制御できます。

PC別に「制御しない/読み取り専用/読み取り・書き込み禁止」の3パターンの設定ができます。

セキュリティリスク分析でUSB等外部ストレージ利用が検出された際に即座に対応でき、重要な機密データの情報漏えい対策に繋がります。

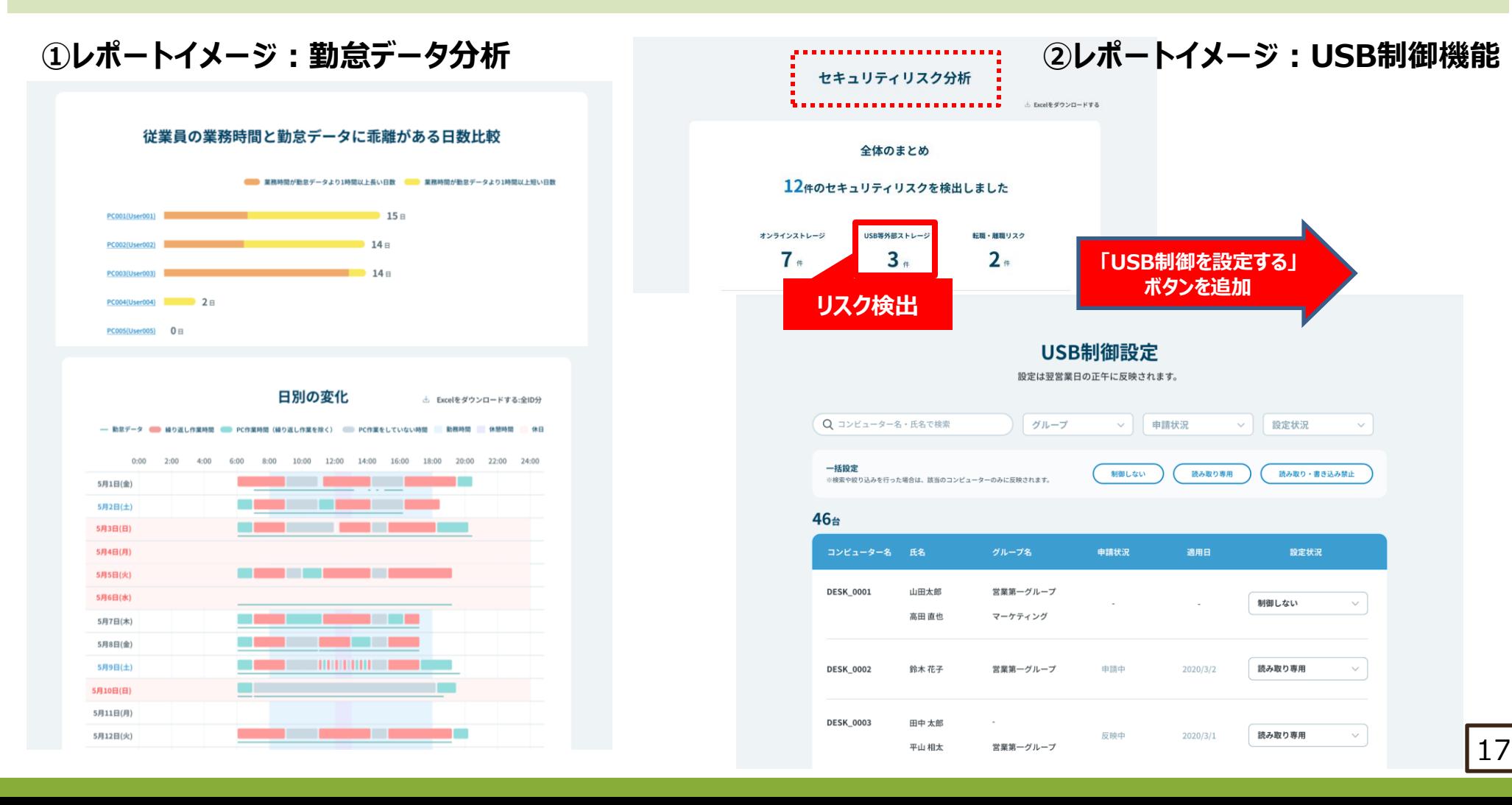

# **WorkView Report の提供機能および価格**

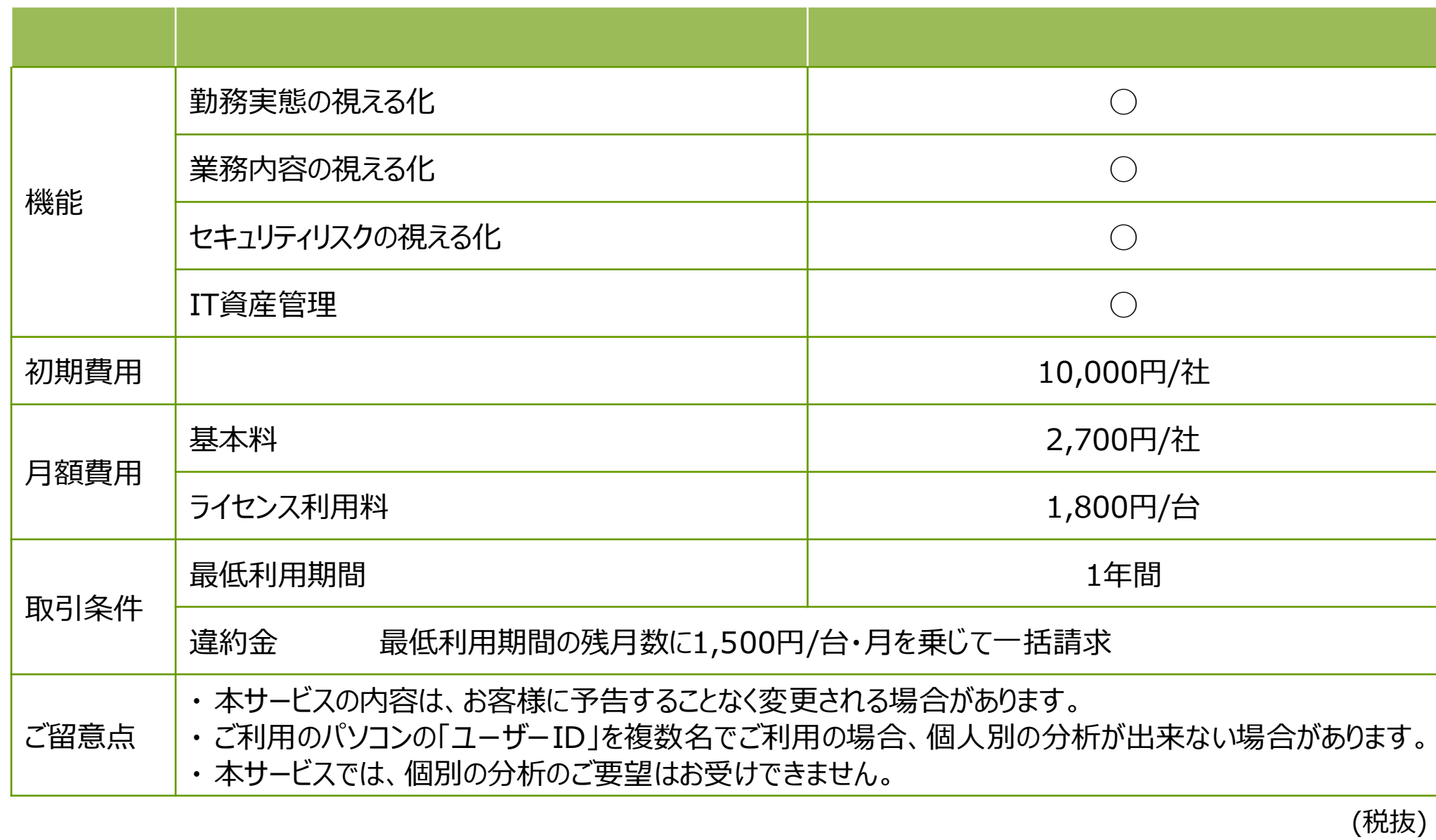

# **サービス仕様**

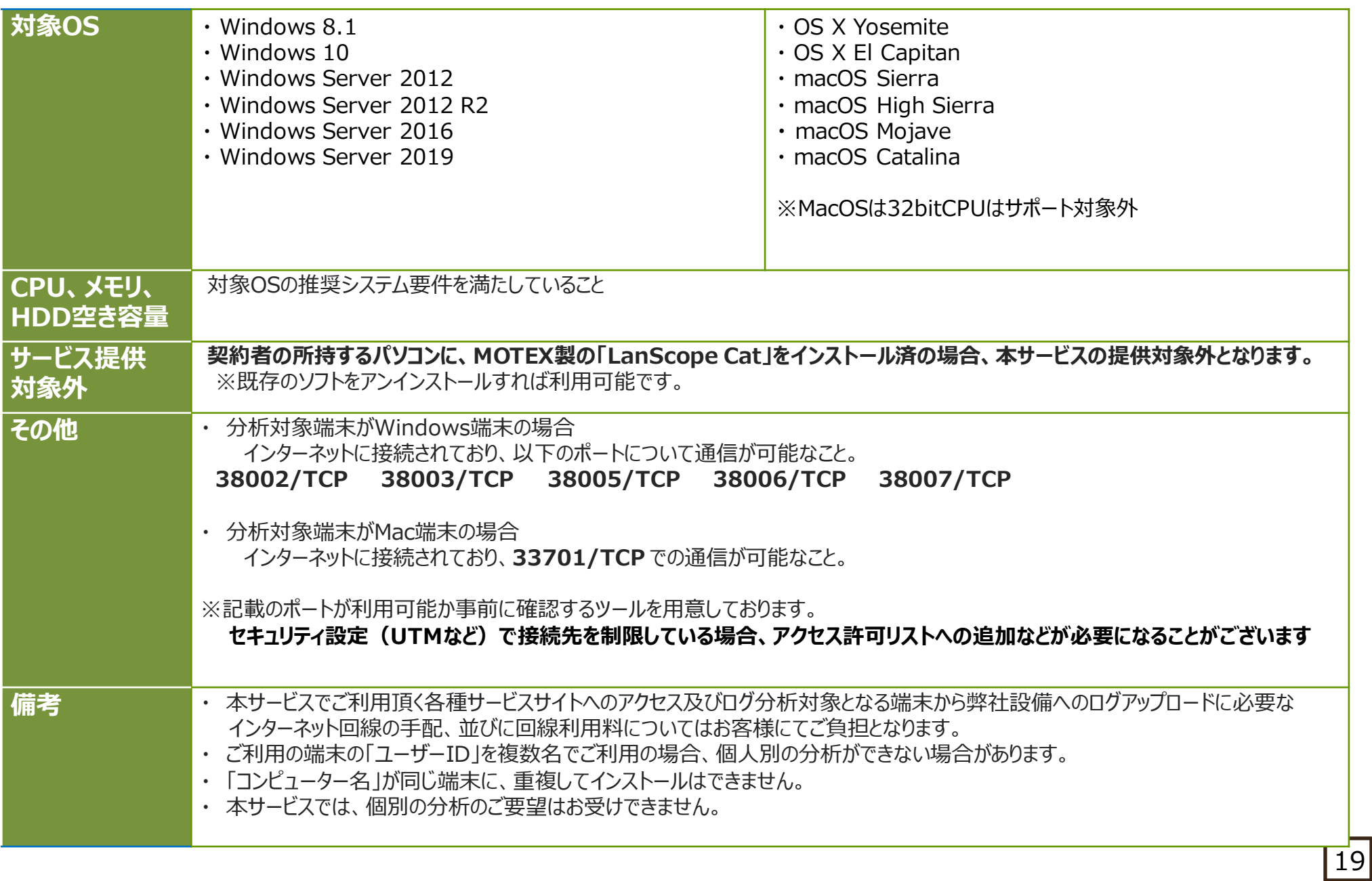

# **参考資料1-1.他社働き方視える化サービスとの比較**

〇 PC操作ログを元に働き方を視える化するサービスのなかで、 膨大な業務データの中から、**「自動化できそうな業務」「重点的に対策すべき業務」をAIが自動で示す機能を有する**ものは、 今回のご紹介ツールだけです。

〇 「業務の可視化」にとどまらず、**「何に取り組むべきか」を根拠を含め提示**することで、**働き方改革を強力にバックアップ**します。

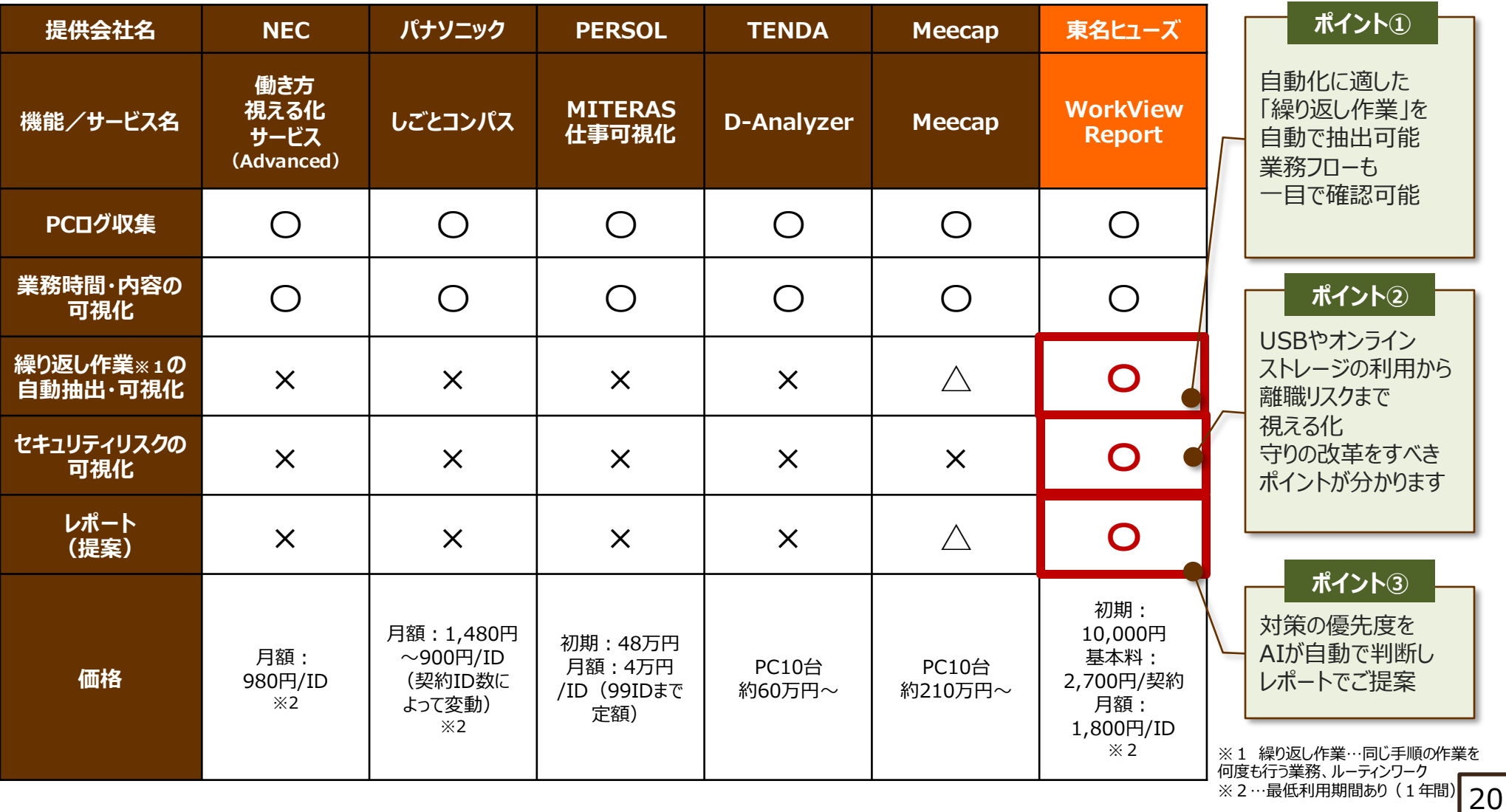

# **3-1. 導入事例①説明資料に時間がかかりすぎている問題**

○ PC操作ログを分析した結果から、**課題発見及び改善へと繋がった事例**を紹介 〇 事例からもわかる通り、PC操作ログを分析することで、**業務を可視化でき、課題を定量的に把握**することができる 〇 **定量的な根拠をもって議論**できるため、**幹部理解を大きく進める**ことができる

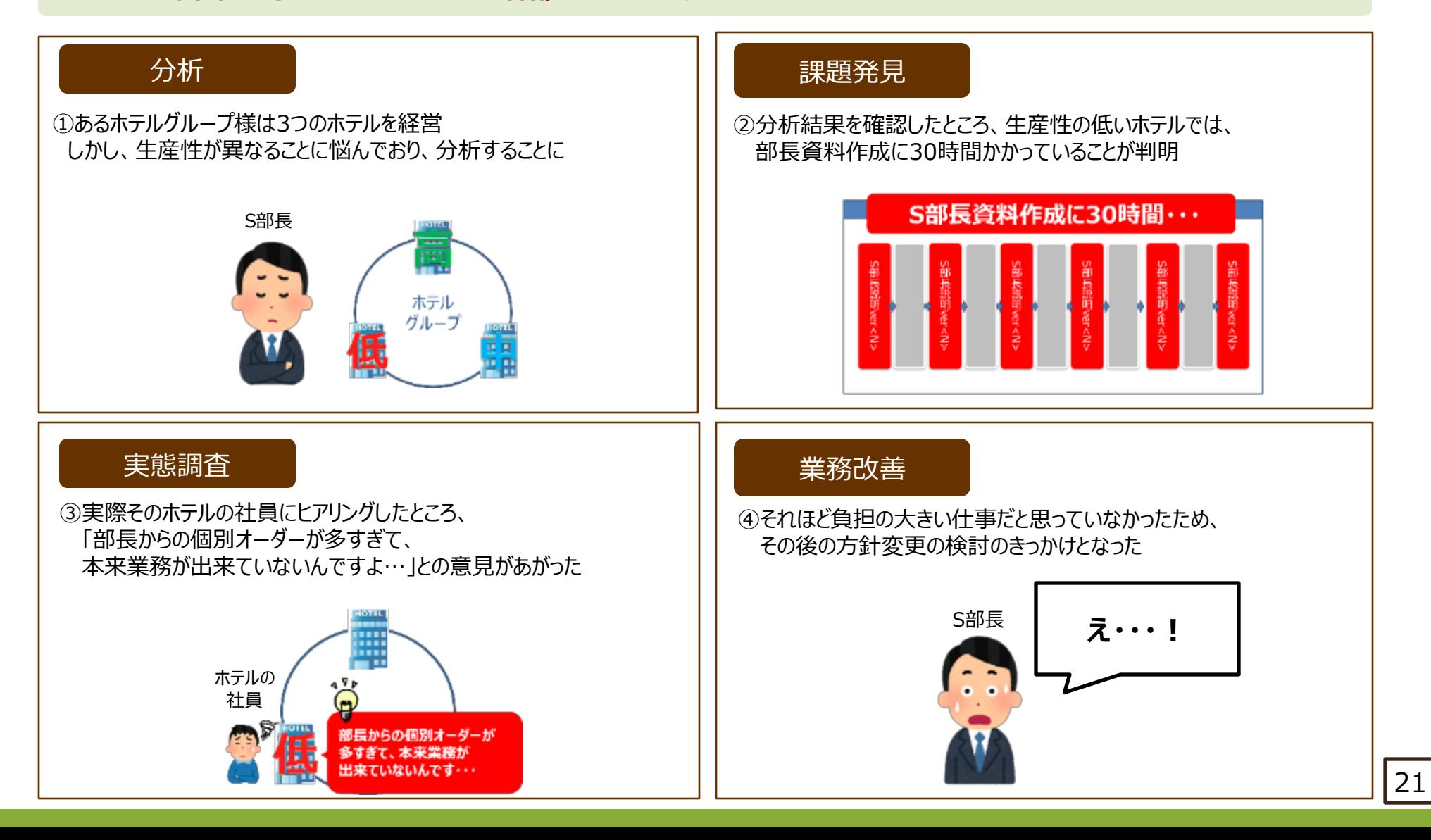

# **3-2. 導入事例②同じホテルグループ様 ログインが2回ある問題**

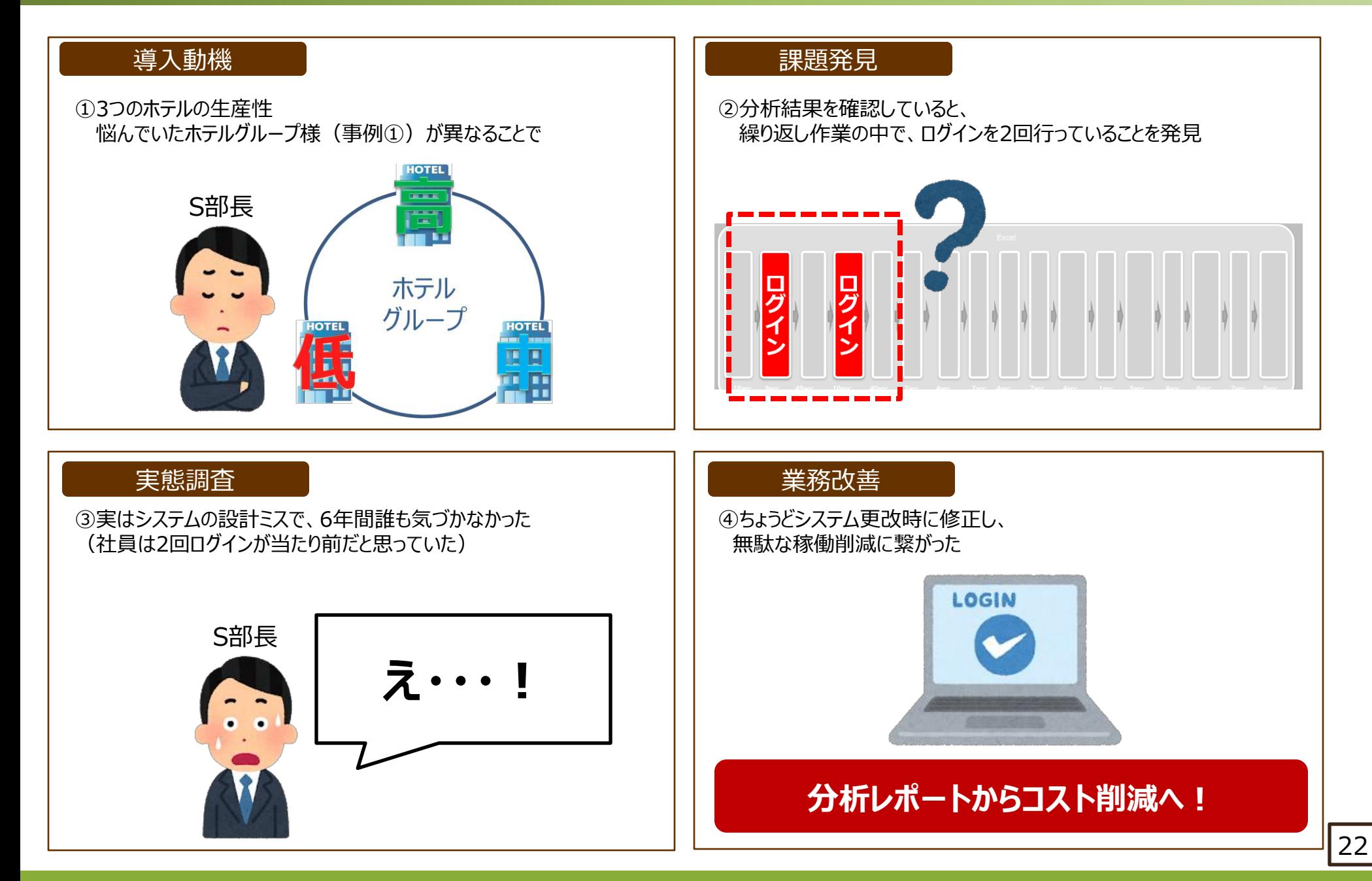

# **3-3. 導入事例③ 地方自治体様 業務の属人化問題**

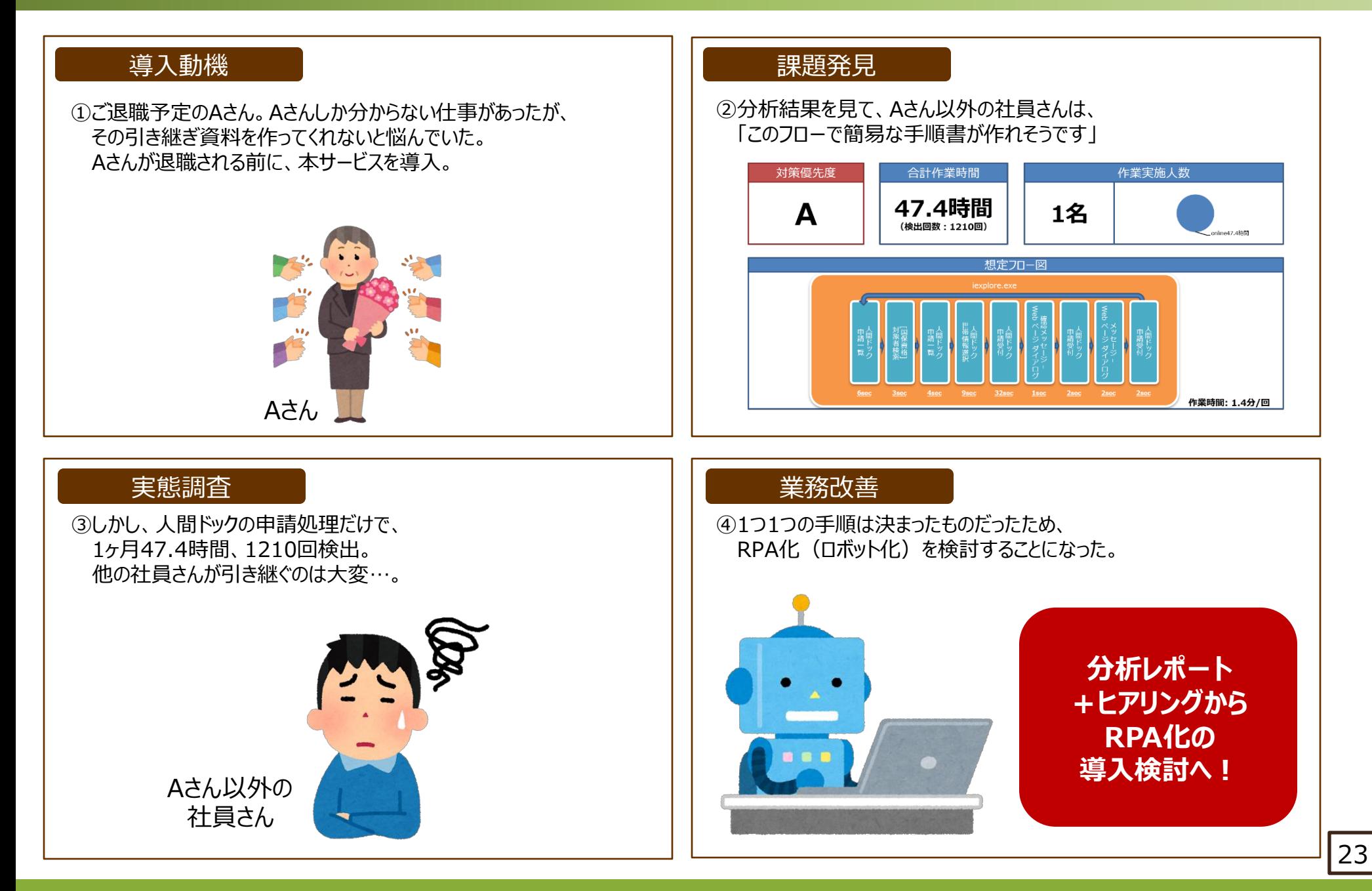

# **3-4. 導入事例④ 別の地方自治体様 ファイル探し過ぎ問題**

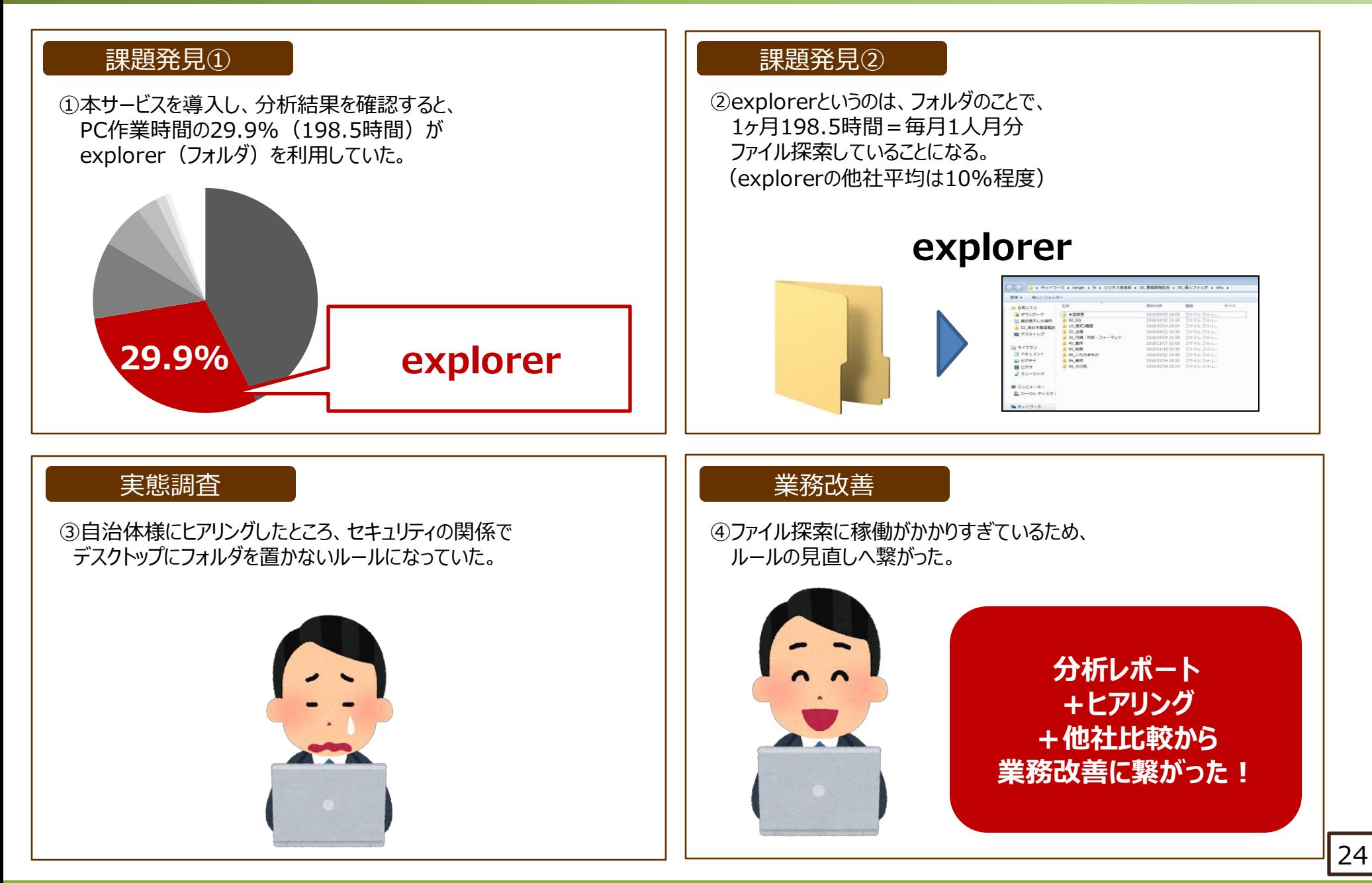

# **3-5. 導入事例⑤製造業者様 印刷作業に時間かかりすぎ問題**

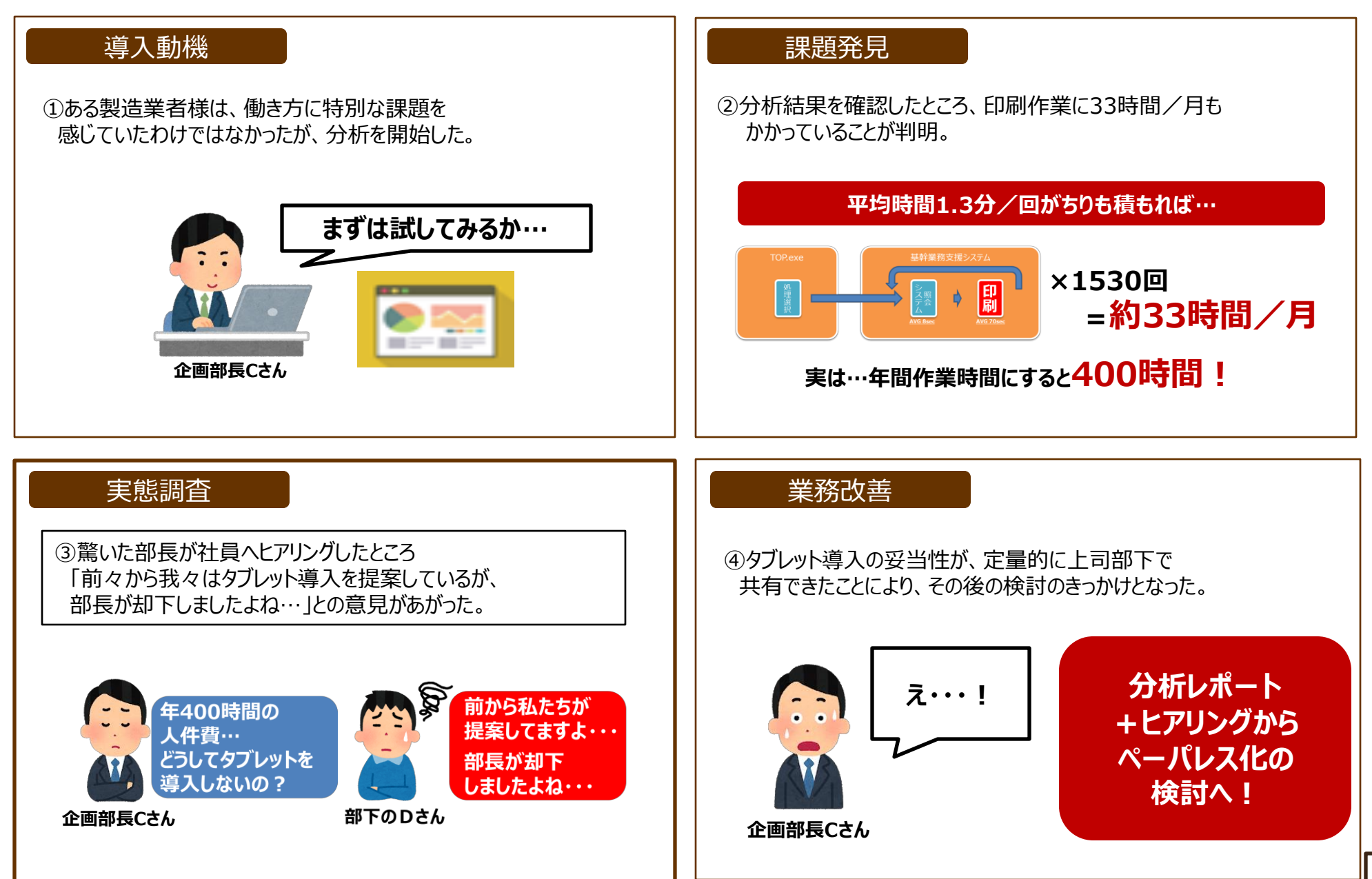

# **3-6. 導入事例⓺司法書士法人様 帳票作成に人も時間もかかりすぎ問題**

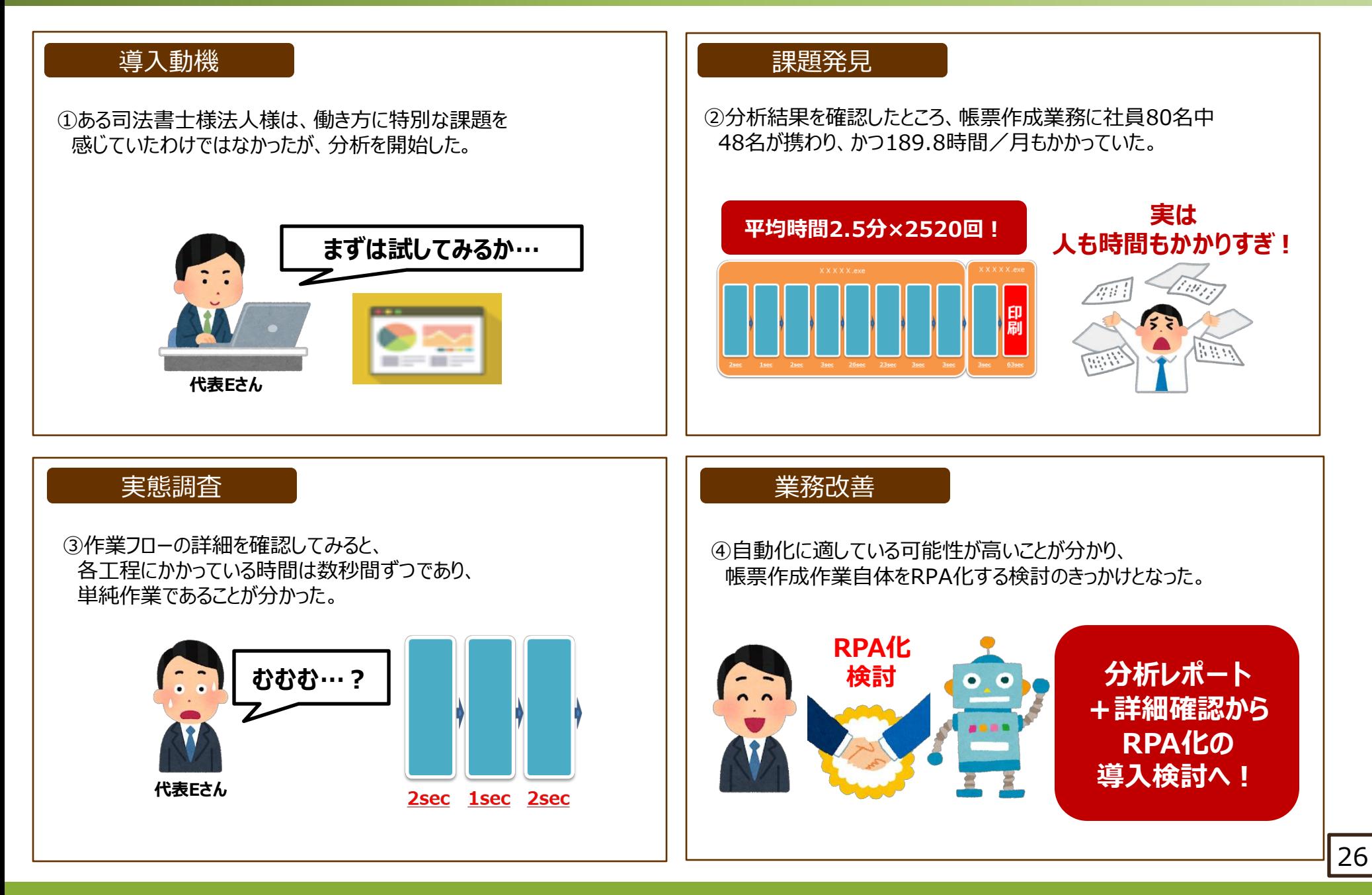

## **導入事例1:可視化分析ツール+ RPA**

可視化分析ツール導入からRPAの導入へつながった事例をご紹介いたします。

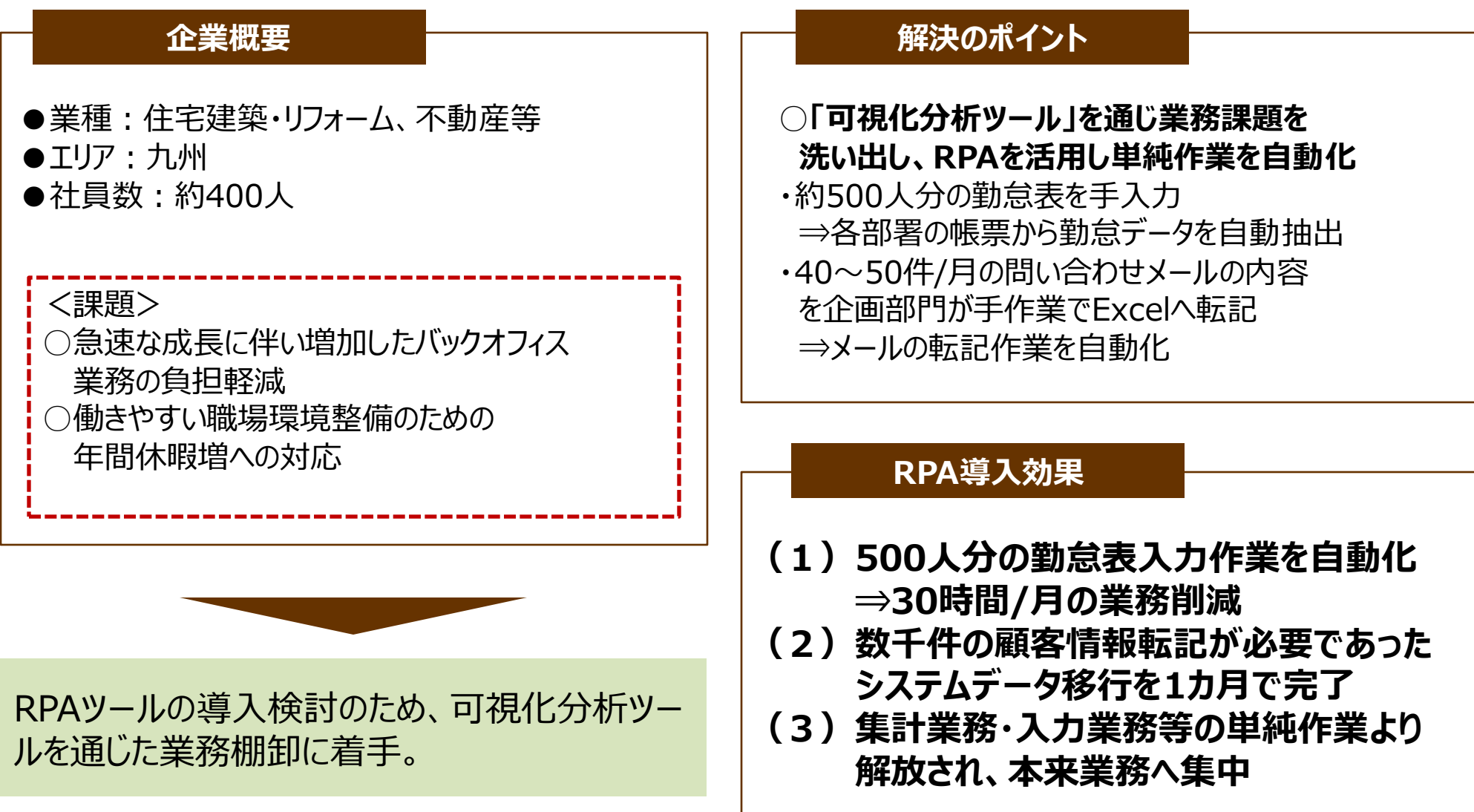

# **導入事例2:可視化分析ツール+RPA**

可視化分析ツール導入からRPAの導入へつながった事例をご紹介いたします。

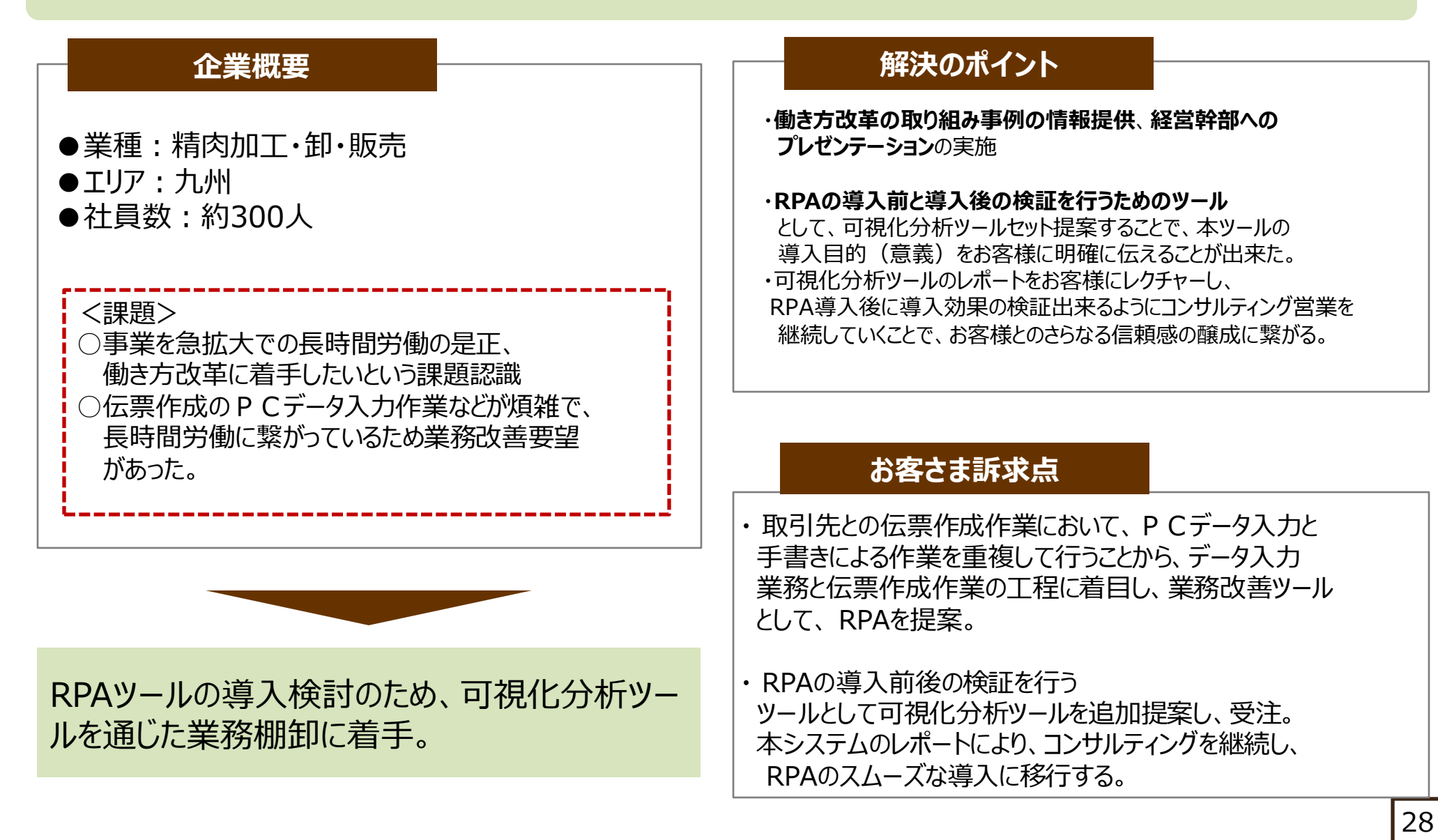